## リレーオーダー用紙記入方法 (石原SCとその選手を例にして説明します。 )

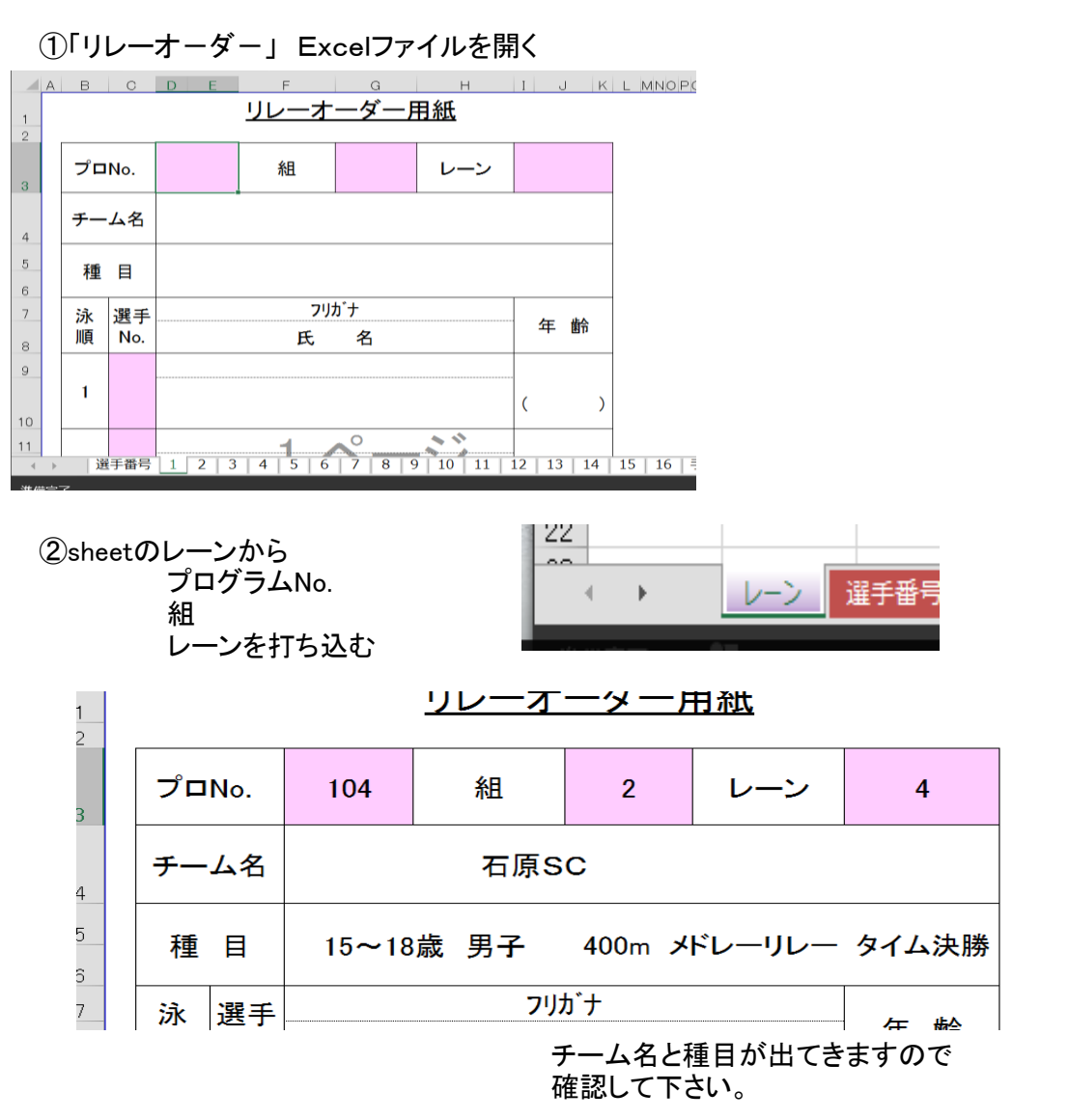

### ③選手番号を打ち込む

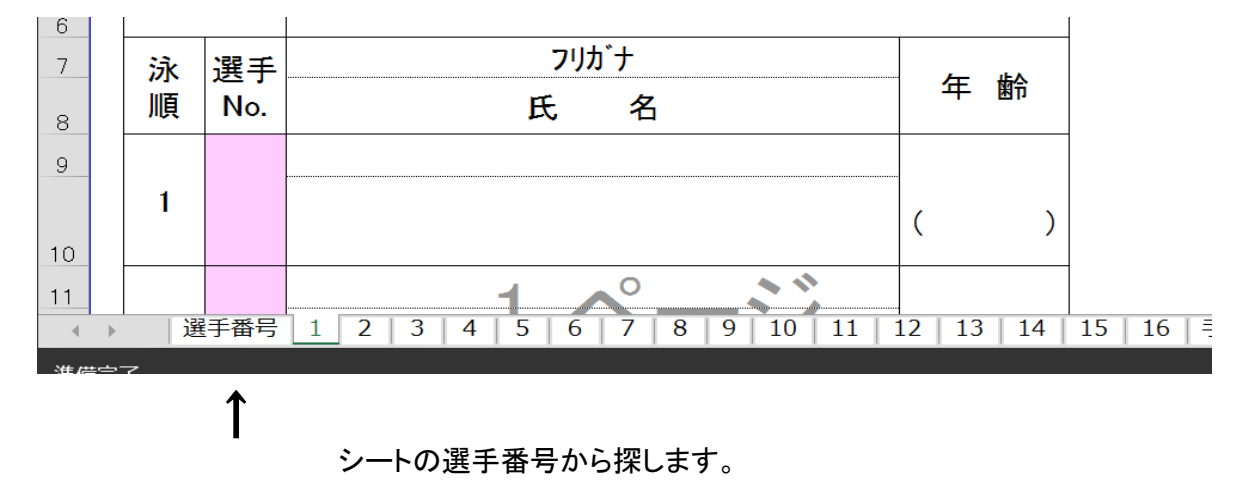

## 選手番号の画面

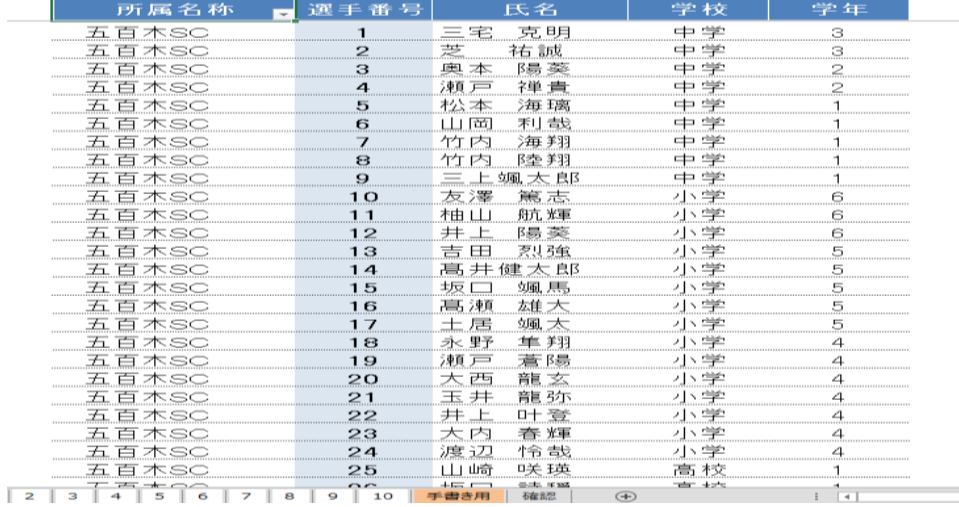

# 所属名称の を押すと

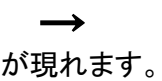

 $\sim$ 

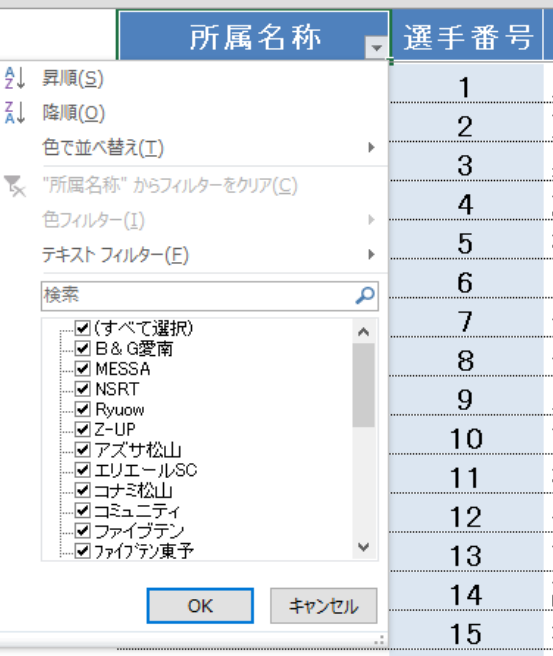

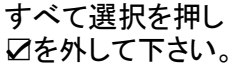

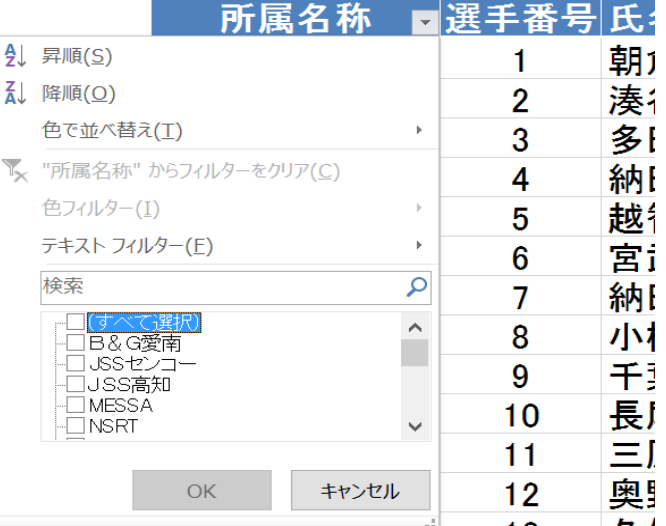

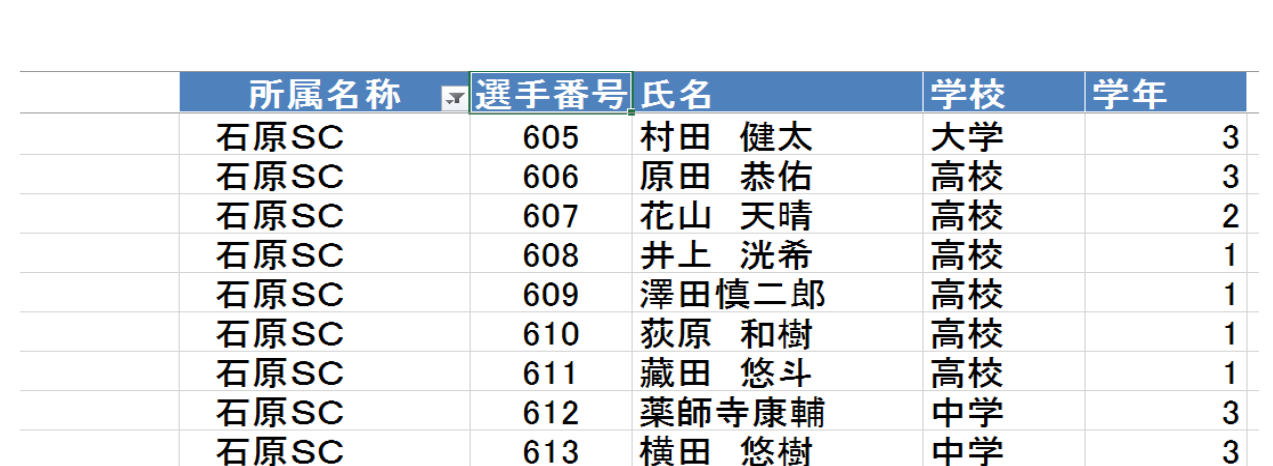

614

615

616

617

618

↑

※この選手番号はこの大会のみの番号です。写真の番号はこの大会のものでは

 $7$  | 8 | 9 |

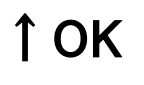

大内 一晟

森本 耕大

澤田 修志

曽我部望晏

友澤 雅崇

 $OK$ 

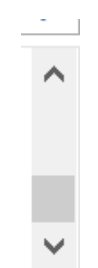

☑を入れて

石原SC

石原SC

石原SC

石原SC

石原SC

選手番号

ありません。

オーダー用紙に記入して下さい。

 $1$  | 2 | 3 | 4 | 5 | 6 |

選択した所属のみが表示されますので リレー出場の選手Noを

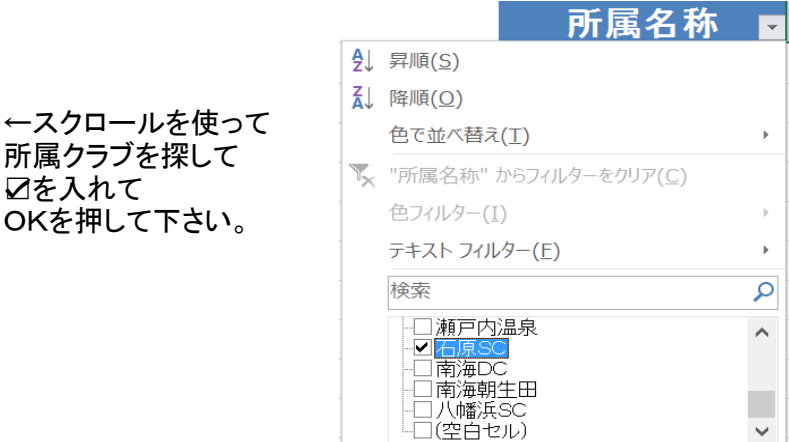

 $\bar{\mathbf{r}}$  $\overline{\mathsf{Q}}$ 

 $\land$ 

 $\checkmark$ 

中学

中学

中学

中学

中学

10 | 11 | 12 | 13 | 14 | 15 | 16 | 手書き用 |

3

 $\overline{2}$ 

 $\overline{2}$ 

 $\overline{2}$ 

 $\overline{2}$ 

 $\bigoplus$ 

キャンセル

←スクロール

## ④選手番号の打ち込み

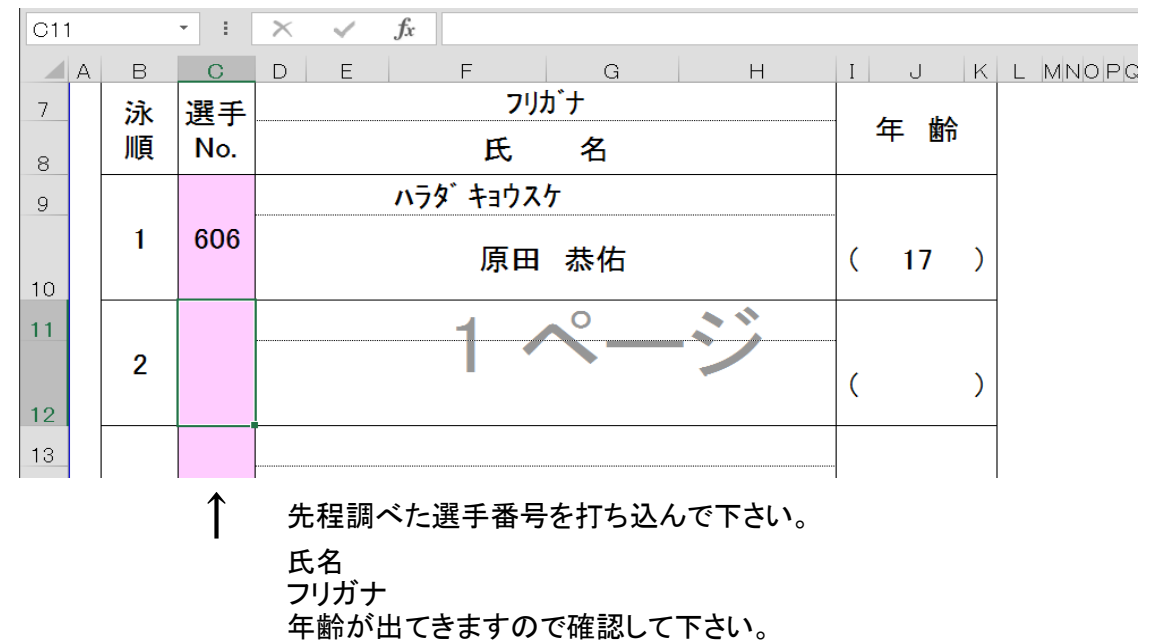

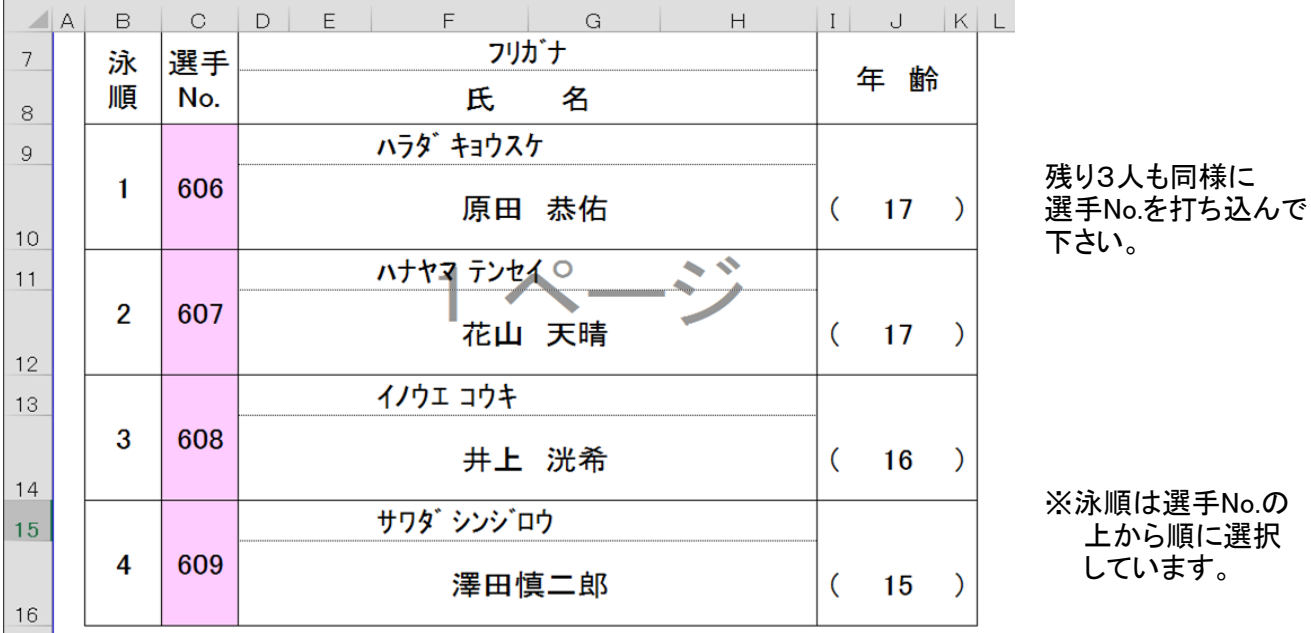

## ※事前に頂けるチームはメールかFAXでお願いします。

 $x-y$  [fukush](mailto:fukushima@i-s-c.jp)ima@i-s-c.jp FAX 089-931-5533